# Intel 82566MM mit macOS Lion?

Beitrag von simon0302010 vom 19. Mai 2022, 09:11

Hallo,

ich habe auf meinem Thinkpad x61 Mac OS X Lion installiert. Jetzt habe ich ein großes Problem: Mein Internet geht nicht (Intel 965GM). Welchen kext brauch ich denn dafür? Und welche Kext-Version?

Beitrag von grt vom 19. Mai 2022, 09:58

intelE1000E.kext oder so ähnlich hiess die. wenn ich noch eine alte thi kann ich die mal hochladen.

Beitrag von MPC561 vom 19. Mai 2022, 10:41

### [Klick M](https://github.com/chris1111/AppleIntelE1000e/releases)ich

Basierend garut Namen der Kext hier ein Downloadlink. (Bin mir [a](https://www.hackintosh-forum.de/user/8470-grt/)ber nicht ga der richtige ist)

Beitrag von simon0302010 vom 19. Mai 2022, 20:26

Ich habe jetzt den Kext installiert, aber das Netz geht immer noch nicht.

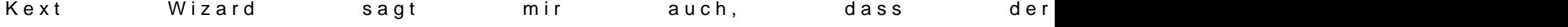

Aber von der Netzanalyse-App gibt es keine weiteren Informationen:

Weiß jemand, was ich tun muss, um dieses Problem zu lösen?

PS: Ich würde mich über eine Antwort freuen

Beitrag von grt vom 19. Mai 2022, 22:11

guck doch mal mit einem live-linux, was das genau für hardware ist.

Beitrag von simon0302010 vom 20. Mai 2022, 15:16

LAN: Intel 82566MM Gigabit Network Connection WLAN: Wireless 3945ABG Network Connection

PS: Intel 965 war die Grafikkarte

Beitrag von grt vom 20. Mai 2022, 17:14

ich glaub da gab es noch eine extrakext für die lankarte. irgendwie war 82566 mit im namen der kext. glaub ich jedenfalls.. ganz sicher bin ich nicht

Beitrag von MacPeet vom 20. Mai 2022, 17:32

Auf meinem T61p war es AppleIntelE1000e.kext für LAN, welcher aller Nvidia-Grafik viel weiter ging als Lion.

Vielleicht muss man eine alte Version dieses Kext's verwenden für Lion.

WLAN-Karte dürfte ohne Tausch der Karte vermutlich nicht gehen.

Beitrag von simon0302010 vom 20. Mai 2022, 19:50

Ich habe es mit verschiedenen Kext-Versionen (auch uralten) versuch geklappt. Villeicht könnte es ja daran liegen, dass ich den Kext imm ("/Extras/Extensions/" und "/System/Libary/Extensions") oder das LAN-K Laptop hochgefahren ist einstecke. Bei den Kexts stand aber immer, da Schreibt mir am besten, ob diese Sachen DIE Probleme sein könnten, da kann (Würde sonst zu lange dauern).

Beitrag von grt vom 20. Mai 2022, 21:01

passen denn die berechtigungen der kexte in sle?

und warum packst du die überhaupt dahin? im efi-ordner im entsprechend die doch viel besser aufgehoben

Beitrag von wellini vom 20. Mai 2022, 21:23

Moin,

hier ist Clover der Bootloader, nur dort gibt es einen Extra-Ordner.

Wenn Du den Kext in Extensions legst, muss Du noch emit e Keexpte Wiezrærrd die Kext nur ein mal laden !

Beitrag von simon0302010 vom 20. Mai 2022, 21:40

Also soll der Kext jetzt in "/Extras/Extensions/" oder "/System/Libary/Entens

PS: Ich habe macOS per MyHack installiert, weshalb ich den Chameleon-E "/Extras/Extensions/" der Bootloader-Kextordner ist...

Beitrag von grt vom 21. Mai 2022, 09:30

[welli](https://www.hackintosh-forum.de/user/9990-wellini/)nstimmt so nicht. bei clover heisst der kextordner efi/clover/kext/other. ..kexts nach dem system benannt, wenn versionsspezifisch kexte geladen bei dualboot mehrerer macos-versionen.

der extra/extensions gehört zu chameleon und seinen verwandten, und w snowleopard nicht mehr genutzt.

[simon0302](https://www.hackintosh-forum.de/user/80047-simon0302010/)0w@lchen bootloader nutzt du denn?

uuups... das ps hatte ich ganz übersehen...

wie gesagt, extra/extensions war meines wissens nur bis sl relevant.

Beitrag von simon0302010 vom 21. Mai 2022, 10:38

Update: Ich denke übrigends drüber nach mir ein Thinkpad T61 zu kaufen um Sur draufzuspielen. Welche Grafikkarte war das denn, die beim T61 noch Big

Beitrag von theCurseOfHackintosh vom 21. Mai 2022, 11:08

Meiner Meinung nach lohnt das nicht. Das T61 ist einfach zu langsam für big Würde gleich ein T430 / T440 kaufen, wenn Lenovo (oder die 12 / 15 Zoll dav

Beitrag von griven vom 21. Mai 2022, 11:23

Wenn es aber trotzdem ein T61 sein soll dann die Variante mit NVIDIA Grafi Vorsicht zu genießen denn die NVDIA Chips dieser Generation haben ei fallen früher oder später alle sichethe Gusse Olchlacgkeibne eht wenn ein "nostalgisches" Thinkpad dann schau nach einem T430/440 denn abgesehen

Du auch mit dem Rest vom T61 mit BigSur nicht wirklich Freude. Die alte P einfach in jeder Hinsicht so limitiert das es keinen Spaß (mehr) ma zumindest nicht wenn ein halbwegs aktuelles OS drauf.

Beitrag von simon0302010 vom 21. Mai 2022, 11:32

Ich hab mich auch nur gefragt, ob sich das lohnt, sich sowas zu kaufen. E gut aber hab ich nicht genug Geld für (Ich bin noch ziemlich jung, was sehen kann) und bei meinem erbärmlichen Taschengeld würde es ein Jahr d sparen, was sich dann meiner Meinung nach dann auch nicht mehr lonht...

Beitrag von theCurseOfHackintosh vom 21. Mai 2022, 11:42

Wie teuer sind die T61 denn, um einen Vergleichswert zu haben?

T440 sollte unter 200 - sein, vielleicht geben deine Eltern oder Verwan und du kannst es dir kaufen?

Beitrag von simon0302010 vom 21. Mai 2022, 20:22

Mal sehen... Ich habe auch in 2 Wochen Geburtstag

Übrigens: Ein T61 gibts auf Ebay für 70 ¬

Beitrag von grt vom 21. Mai 2022, 20:51

neeee... lass bleiben. auch wenn du ein jahr sparst, und dann ein t440 ka

besser bedient, als mit einem T61, was inzwischen wirklich hauptsächlich historischen wert hat.

wünsch dir eine finanzspritze zum geburtstag von allen verwandten, die was

Beitrag von simon0302010 vom 21. Mai 2022, 21:31

Danke für die guten Tips, aber wieder zurück zum Hauptthema, wo es Beim LAN-Stecker gibt es eine [https://www.mediafire.com/file &wj6w4zx/IM](https://www.mediafire.com/file/lo0vyiz7wj6w4zx/IMG_0762.mp4/file))G\_Di7e62zwmpi4.efiluend letze Neueru ist, dass, wenn ich mit -v Boote der AppleIntelE1000e.kext meine MAC hoffe das hilft bei der Lösung des Netzproblems &

Beitrag von Max vom 21. Mai 2022, 22:08

Was willst du mit dem alten Betriebssytem eigentlich noch machen? Kauf dir

Beitrag von simon0302010 vom 22. Mai 2022, 07:16

Es ist nicht, weil man davon einen praktischen Zweck im Alltag hat, sond herumexperimentieren &

Beitrag von Max vom 22. Mai 2022, 10:58

Läuft dein Desktop mittlerweile?

Beitrag von simon0302010 vom 22. Mai 2022, 11:01

Nein, leider noch nicht. Da gab es auch Netzprobleme, weswegen ich m installieren konnte, aber mir kommt gerade eine Idee, wie ich das fixen kann

Beitrag von Max vom 22. Mai 2022, 11:13

welche Probleme hast du denn? Kannst du mal die aktuelle EFI hochladen macos version du installieren möchtest?

Beitrag von simon0302010 vom 22. Mai 2022, 11:23

Ist komplex. Hast du Discord? Dort kann ich das in Ruhe alles erklären...

Beitrag von Max vom 22. Mai 2022, 13:11

Schreib doch mal, wo es jetzt gerade probleme macht und lad deine efi hoch

Beitrag von simon0302010 vom 22. Mai 2022, 20:02

Ich wollte mir gerade den Lion-Installer in Apps-Ordner holen, aber als id Apple geöffnet habe, das einem den Installer in den Apps-Or Fehlermeldung:

Wie kann man das denn Umgehen?

Beitrag von Max vom 22. Mai 2022, 20:30

Welches os läuft da momentan drauf?

Beitrag von simon0302010 vom 22. Mai 2022, 20:50

OS X 10.7 (Lion)

PS: Die gleiche Fehlermeldung kam auch beim 10.8 Installer.

Nochmal den Downloaklickn knich

Beitrag von Max vom 22. Mai 2022, 22:20

Ok also du hast momentan 10.7 installiert und möchtest was machen?

Beitrag von griven vom 22. Mai 2022, 22:31

Die Meldung kommt immer dann wenn man versucht eine macOS Version auf installieren das es zum Zeitpunkt des Release dieser macOS Version entw oder das offiziell von dieser MacOS Version nicht mehr unterstützt wird Lion auf einem Rechner zu installieren der sich per SMBIOS zum Beispiel al wird mit der genannten Meldung ebenso scheitern wie der Versuch da Rechner zu tun der sich als PowerBook G3 ausgibt). Sinnvoll wäre es SMBIOS zu verwenden das zeitlich zur gewünschten macOS Version pass zum Beispiel MacBookPro 5.1 oder 6.1 bzw. macPro 3.1 irgendwas also wa existiert hat

Beitrag von simon0302010 vom 23. Mai 2022, 07:33

Dann muss ich doch Clover oder Opencore nutzen & Und der Grund, wesweg nutze ist, weil bei Lion der Kernel im Wurzelverzeichnis liegt und Clover dem sucht und deswegen nicht bootet

Beitrag von grt vom 23. Mai 2022, 08:28

mit was für einer cloverversion hast du das probiert?

ich erinner mich dunkel, dass sowohl das T61p damals mit clover recht g das T61 mit intel. ein wenig problematisch war da irgendwas mit cputal jeweils ohne zicken.

Beitrag von simon0302010 vom 23. Mai 2022, 08:44

Die neuste Clover-Version

Beitrag von grt vom 23. Mai 2022, 09:02

dann versuch doch mal ältere versionen.

Beitrag von simon0302010 vom 23. Mai 2022, 09:04

Welche zum Bespiel?

Beitrag von grt vom 23. Mai 2022, 14:26

musst du testen.

meine T61 sind schon lange geschichte, welche versionen das waren wei mehr. auf jeden fall die, bei denen noch die ordnerstruktur der treiber ni ..drivers/bios sondern drivers64, drivers64UEFI und drivers32 etc war.

ich kann mal gucken, ob ich auf irgendwelchen alten externen platten no hab. wenn ja, lad ich das hier hoch.

EDITH:

alte efis von den thinkpads hab ich nicht gefunden, und ich glaub auch nich auftaucht. hab fast alle alten festplatten durch. dabei ist aber aufgetaucht. vielleicht passt die ja zu deiner lankarte.

Beitrag von simon0302010 vom 23. Mai 2022, 14:40

Unwarscheinlich: Der Kext ist von 2009. Ich teste es trotzdem mal...

Beitrag von MacPeet vom 23. Mai 2022, 23:25

## [Zitat von simon03](https://www.hackintosh-forum.de/forum/thread/56314-intel-82566mm-mit-macos-lion/?postID=746104#post746104)02010

Dann muss ich doch Clover oder Opencore nutzen & Und der Grund, kein Clover nutze ist, weil bei Lion der Kernel im Wurzelverzeichnis I irgentwoanders nach dem sucht und deswegen nicht bootet

Vermutlich hast Du Clover auch gar nicht installiert, oder? Der Rechner Clover muss Legacy installiert werden, damit boot6/boot7 ins MBR gesch EFI kopieren geht nur bei UEFI-Rechnern.

Ich würde Clover erst einmal Testweise auf einen USB-Stick installiere mittels Rechner-Bootmenü dann booten kann.

Ich habe mein Clover-Ordner vom T61p noch aufgehoben, welcher damit no bevor ich ihn weggegeben hatte, aber es macht kaum Sinn, diesen Ordner das X61 ist doch anders.

Bei mit lief bis zuletzt die alte Clover-Version v2.4k r4957 ohne Probleme.

[Zitat von simon03](https://www.hackintosh-forum.de/forum/thread/56314-intel-82566mm-mit-macos-lion/?postID=746119#post746119)02010

Unwarscheinlich: Der Kext ist von 2009. Ich teste es trotzdem mal...

Würde ich nicht sagen, muss man ausprobieren. Bis Lion hatten die K andere Struktur als es die neueren Versionen heute haben. Dadurch w vermutlich nicht gehen.

Kext von 2009 ist vermutlich von Leopard/Snow Leopard, welche Aufwärtskom Lion gehen sollten.

Früher war es allerdings oft noch nötig, dass extra Kext's nach /Sys installiert werden, da Abhängigkeiten zu anderen Kexten bestehen.

Heute wird sowas nicht mehr so gemacht, aber damals war dies oft zwingend. den alten Sachen testen will, dann muss man neuere Erkenntnisse auch mal

## [Zitat von simon03](https://www.hackintosh-forum.de/forum/thread/56314-intel-82566mm-mit-macos-lion/?postID=746038#post746038)02010

Es ist nicht, weil man davon einen praktischen Zweck im Alltag hat, so nur zum herumexperimentieren &

Experimentieren um zu Lernen finde ich schon mal richtig gut. Habe gemacht, damals.

Ist natürlich alles möglich, nur wenn Du alte Sachen testen willst, danı Sachen lesen, alt Denken und evtl. neuere Sachen ignorieren.

### Fazit:

Der X61 läuft gut mit Lion, wenn man es kann. Haben viele vorgemacht Selbst Fingerprint ging damals noch mit OSX.

Ist ein reiner Lernfaktor, bzw. Internetsuche in den Foren, nebst engl. Foru Internetsuche "X61 github", da gibt's reichlich Infos'.

Man findet schon recht viel, wenn man sucht.

Beitrag von simon0302010 vom 24. Mai 2022, 09:41

Ich habe die neuste Clover-Version installiert, aber muss bei jedem Start SMBIOS ändern, obwohl ich das schon in der config gemacht habe.

Der 2009er Kext hat übrigends nicht funktioniert. Ich lade um villeicht 1 hoch, weil Clover erst ziemlich kurz habe und erst alle Kexts installieren jemand meine EFI optimieren?

PS: Kann ich ein neues BIOS installieren, oder funktioniert macOS dann nich

Beitrag von Max vom 24. Mai 2022, 10:36

Ich kann mal reingucken, musst sie dafür aber hochladen

Beitrag von simon0302010 vom 24. Mai 2022, 10:53

Wie gesagt um ca. 15 Uhr

Beitrag von grt vom 24. Mai 2022, 11:01

[Zitat von simon03](https://www.hackintosh-forum.de/forum/thread/56314-intel-82566mm-mit-macos-lion/?postID=746141#post746141)02010

Ich habe die neuste Clover-Version installiert

was wohl einer der fehler ist. warum testest du nicht - wie geraten - mal äl aus? auch ältere versionen des cloverconfigurators würden in deinem downloadcenter findet sich noch einiges an älteren sachen, was du probierer Beitrag von Dr. Moll vom 24. Mai 2022, 11:16

Moin,

Ich habe hier eine Clover-EFI für das Thinkpad. Kannst du gerne mal testen.

Am Besten mit einem USB-Bootstick:

[EFI Thinkpad x61 CL](https://www.hackintosh-forum.de/attachment/195121-efi-thinkpad-x61-cl3320-zip/)3320.zip

Vor dem Booten in EFI umbenennen.

Viel Erfolg

Beitrag von grt vom 24. Mai 2022, 11:51

clover - und auch alle anderen bootloader - muss bei nicht-uefi geräten X/T61 zwingend installiert werden, damit die fürs booten notwendigen d des bootlaufwerks landen (sagte oben MacPeet ja auch bereits). ein einfa oder in eine efipartition kopieren reicht hier nicht aus.

will heissen: zuerst clover in der zum efi-ordner passenden version auf d installieren -

KEIN haken bei "installiert für uefi-bios",

der 2. haken "installiert in esp" kann gesetzt werden, wenn eine efi-partition installation ist aber auch auf einen mbr-stick ohne efipartition möglich, danr drunter sollte der haken installiert boot0af... gesetzt sein, wenn das ni den anderen mit boot0ss.

die UEFI-treiber müssen natürlich nicht installiert werden, der haken auf d nicht. stören tun die aber nicht.

danach kann dann der efi-ordner angepasst werden.

Beitrag von simon0302010 vom 24. Mai 2022, 16:01

Hab ich genauso g[em](https://www.hackintosh-forum.de/user/8470-grt/)ata ich teste gleich mal Ddei MelEFI

EditDr. MoSoll ich die Kexts auch in "/System/Libary/Extensions/" machen?

Beitrag von grt vom 24. Mai 2022, 16:49

bei clover sind die kexte normalerweise im efi-ordner. ins system dire kexte nur in absoluten ausnahmefällen. also nein. die bleiben wo sie sind.

Beitrag von simon0302010 vom 24. Mai 2022, 19:39

Kann mit jemand meine EFI fixen, weil beim Start

Meine EFI ist im Anhang

Beitrag von grt vom 24. Mai 2022, 19:47

guck doch mal ganz genau hin. was siehst du? tipp: irgendeine kext schuld. die muss raus. idealerweise gegen eine andere version getauscht werden.

Beitrag von simon0302010 vom 24. Mai 2022, 20:30

ApplePS2Controller oder ThinkpadUltraNav, ich teste es einfach

Beitrag von Max vom 26. Mai 2022, 13:37

[simon0302](https://www.hackintosh-forum.de/user/80047-simon0302010/)0Z@r Info: Ja ich habe Discord

Beitrag von simon0302010 vom 26. Mai 2022, 13:42

Darf ich Wissen, wie du dort heißt, weil ich einfach beim Reden Probleme kann und live es versuchen zu lösen...

Beitrag von Max vom 26. Mai 2022, 13:47

Du hast ne PN